# BIOS 设置程序 (BIOS SETUP UTILITY)

#### 1. 简介

本部分说明如何运用BIOS 设置程序配置您的系统。主板上的快闪存储器 储存著BIOS 设置程序。当您启动电脑时, 您可以运行 BIOS 设置程序。 请在开机自检 (POST, Power-On-Se1f-Test) 时按 <F2> 进入BIOS 设 置程序, 否则, 开机自检将继续常规的检测。如果您希望在开机自检后 讲入 BIOS 设置程序, 请按 <Ctr1> + <A1t> + <De1ete> 组合键或者按 机箱上的重启(reset)按钮重新启动系统。您也可以用系统关机再开机 的切换方式重新启动系统。

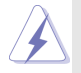

因为 BIOS 程序会不时地更新, 下面的 BIOS 设置界面和描述仅供参考, 可 能与您所看到的界面并不完全相符。

#### 1.1 BIOS 菜单栏

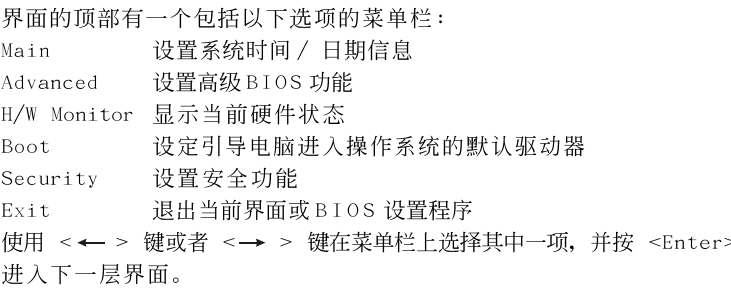

#### 1.2 导航键

请查阅下面的表格了解每一个导航键的功能描述。

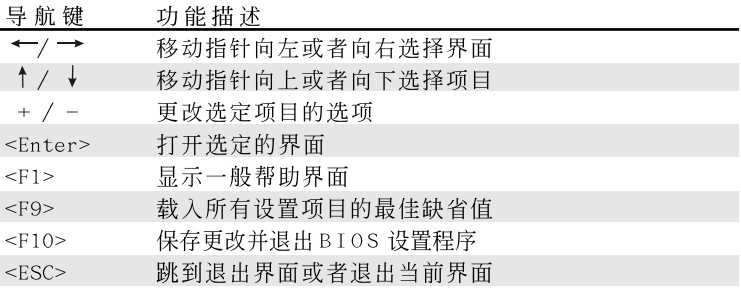

2. Main Screen (主界面) 当您进入BIOS 设置程序时, 主界面将会显现并显示系统概况。

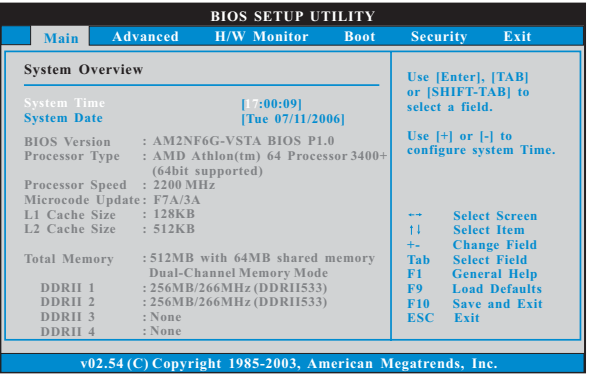

System Time [Hour:Minute:Second] (系统时间[时:分:秒]) 根据您的需要调整系统时间。 System Date [Month/Date/Year] (系统日期[月/日/年]) 根据您的需要调整系统日期。

### 3. Advanced Screen (高级界面)

在这个部分里, 您可以设置以下项目: CPU Configuration (中央处理 器设置), Chipset Configuration (芯片组设置), ACPI Configuration (ACPI 电源管理设置), IDE Configuration (IDE 设置), PCIPnP Configuration (PCI 即插即用设置), Floppy Configuration (软驱设 置), SuperIO Configuration (高级输入输出设置) 和USB Configuration (USB 设置) 等等。

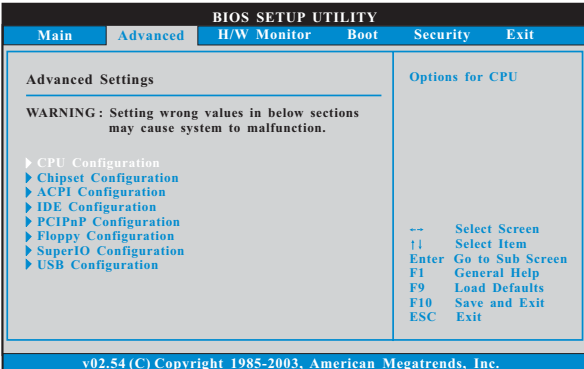

此部分参数设置错误可能会导致系统故障。

3.1 CPU Configuration (中央处理器设置)

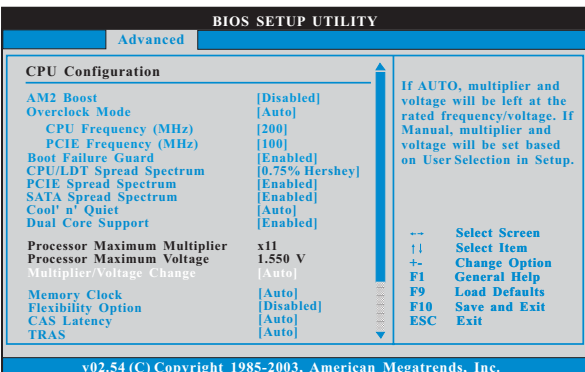

AM2 Boost (AM2 招频)

如果您将此项设为[Enab1ed],您将可以开启华擎 AM2 超频功能, 增 加内存性能。

Overclock Mode(超频模式)

使用此项调节超频模式。此项的默认值为 [Auto] (自动)。设定值 有: [Auto](自动), [CPU, PCIE, Sync.], [CPU, PCIE, Async.]。

- CPU Frequency (MHz) (CPU 频率) 使用此项调节 CPU 频率。此项的默认值为[200]。
- PCIE Frequency (MHz) (PCIE 频率) 使用此项调节 PCIE 频率。此项的默认值为[100]。
- Boot Failure Guard (启动失败恢复)
	- 打开或者关闭 Boot Failure Guard (启动失败恢复) 功能。
- CPU/LDT Spread Spectrum (CPU/LDT扩展频率)

此功能默认的数值是[0.75% Hershey]。设定值有: [Disab1ed],  $[0.5%$  Hershey],  $[0.75%$  Hershey],  $[0.5%$  Triangular]和 $[0.75%$ Triangularl.

- PCIE Spread Spectrum (PCIE扩展频率) 此功能默认的数值是[Enabled]。设定值有: [Disabled],  $[End]_0$
- SATA Spread Spectrum (SATA扩展频率) 此功能默认的数值是 [Enabled]。设定值有: [Disabled],  $[End1ed]$

Cool 'n' Quiet (AMD 冷静设置)

使用此项打开或关闭"AMD Cool'N' Quiet Configuration"(AMD 冷静设置)功能。默认值为[Auto](自动)。设定值有: [Auto](自动), 「Enab1ed] (开启)和「Disab1ed] (关闭)。如果您安装 Windows Vista™ 并想开启这项功能, 请将此项设置为[Enabled] (开启)。请注意开启 这项功能可能会降低CPU 电压和内存频率, 并带来一些内存条或电源 方面的系统稳定性或兼容性问题。如果出现上述问题,请将此项设置 为[Disabled](关闭)。

Dua1 Core Support (双核心支持)

如果您使用双核心中央处理器, 此项将会出现。设定值有:

[Disabled], [Enabled]。默认的数值是[Enabled]。

- Processor Maximum Multiplier (处理器最大倍频) 这里会显示处理器的最大倍频供参考。
- Processor Maximum Voltage (处理器最大电压) 这里会显示处理器的最大电压供参考。

Multiplier/Voltage Change (倍频/电压更改) 此项默认值为[Auto](自动)。如果将此项设置为[Manua1](手动), 那么您就可以调节处理器的倍频和电压的数值了。但是,为了系统 的稳定性, 强烈推荐保持默认值。

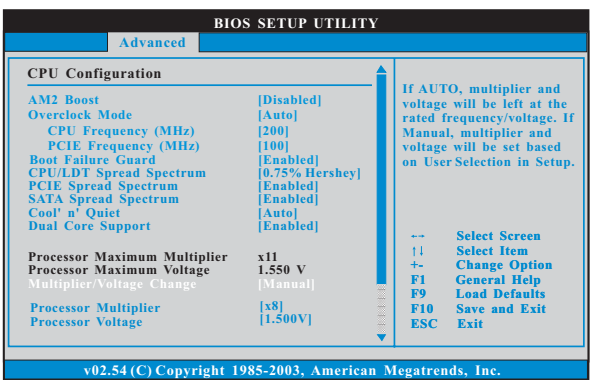

Processor Multiplier (外理器倍频)

当"Multiplier/Voltage Change"(倍频/电压更改)被设置为 [Manua1](手动)时, 就会出现此项; 否则, 此项是隐藏的。此项数 值的范围会依您在此主板上采用的CPU而改变。但是, 为了系统的稳 定性,不推荐调节此项数值。

Processor Voltage (处理器申压)

当"Multiplier/Voltage Change" (倍频/电压更改)被设置为 [Manua1](手动)时, 就会出现此项; 否则, 此项是隐藏的。此项数 值的范围会依您在此主板上采用的CPU而改变。但是, 为了安全和系 统的稳定性,不推荐调节此项数值。

Memory Clock (内存时钟)

此项可选择[Auto]自动设置。可用以下选项设置:

 $[200MHz(DDRII400)], [266MHz(DDRII533)], [333MHz(DDRII667)],$  $[400MHz(DDRI1800)]$ 

Flexibility Option (内存弹性兼容选项)

这个选项默认的参数是[Disabled](不可用)。当它被设为[Enabled] (激活)时, 它将允许更好地提升内存的兼容性。

CAS Latency (内存CAS 延沢)

使用此项调节内存 CAS 延迟参数。设定值有: [Auto], [2.0],

[3.0],和[2.5]。默认值是 [Auto]。

TRAS

使用此项调节 TRAS 参数。设定值有: [Auto], [5CLK], [6CLK],  $[7CLK]$ ,  $[8CLK]$ ,  $[9CLK]$ ,  $[10CLK]$ ,  $[11CLK]$ ,  $[12CLK]$ ,  $[13CLK]$ ,

[14CLK],和[15CLK]。默认值是 [Auto]。

TRP

使用此项调节TRP参数。设定值有: [Auto], [2CLK], [3CLK], [4CLK], [5CLK], 和[6CLK]。默认值是 [Auto]。

TRCD

使用此项调节 TRCD 参数。设定值有: [Auto], [2CLK], [3CLK], [4CLK], [5CLK], 和[6CLK]。默认值是 [Auto]。

TRRD

使用此项调节 TRRD 参数。设定值有: [Auto], [2T], [3T] 和 [4T]。默 认值是 [Auto]。

TRC

使用此项调节 TRC 参数。设定值有: [7T] 到[22T]。默认值是  $[Aut<sub>o</sub>]$ 

MA Timing (MA 时序)

使用此项调节 MA 时序的数值。可选数值为 [Auto], [2T], [1T]。 默认值是 [Auto]。

- Burst Length (内存脉冲的时间长度) DRAM 内存脉冲的时间长度可以设置为[8 Beats], [4 Beats]或者[2 Beats]。64位元Dq 必须使用[4 Beats] (4 脉冲)。
- Bank Interleaving (堆栈插入数)

插入数允许内存在同一节点或者交错节点分配堆栈访问, 减少存取 冲突。

Memory Hole(内存缝隙)

使用 [Enabled] 或 [Disabled] 打开或关闭此项。默认的数值是 [Disabled].

DDRII Initialization Mode(DDRII初始模式)

设定值有: [Auto]和[Compatible]。默认的数值是[Auto]。

3.2 Chipset Configuration (芯片组设置)

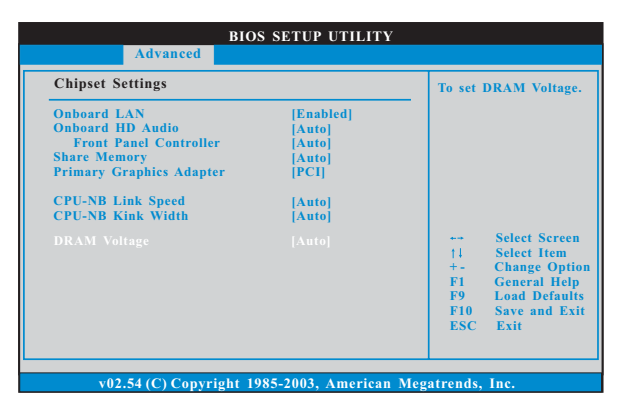

OnBoard LAN (板载网卡功能)

此项允许您打开或者关闭"板载网卡"功能。

OnBoard HD Audio (板载高保真音频)

为板载高保真音频功能选择 [Auto], [Enabled] (打开) 或者 [Disab1ed](关闭)。若您选择[Auto],当您插入PCI声卡时,板载高 保真音频功能会被关闭。

Front Pane1 Contro1 (前置面板控制)

为板载高保真音频前置面板选择 [Disabled], [Auto]或 [Enabled]。 Share Memory (共享内存特性)

使用此项为共享内存特性选择。默认值是[Auto]。可选数值为 [Auto], [16MB], [32MB], [64MB], [128MB], 和[256MB]。

Primary Graphics Adapter (第一位显示话配器) 此项可以改变系统检索显卡期间的 PCI 总线扫描顺序。此项允许您在 多个显示控制器的情况下选择第一显卡的类型。默认值是 [PCI]。 可洗数值为[PCI]. [Onboard]和[PCI Express]。

CPU-NB Link Speed (CPU-NB 连结速度) 使用此项为CPU-NB 连结速度选择。可选数值为[Auto], [200 MHz], [400 MHz], [600 MHz], [800 MHz]和 [1000 MHz]。

CPU-NB Link Width (CPU-NB 连结窟度)

使用此项为CPU-NB 连结宽度选择。可选数值为[Auto], [8 bit], [16  $bit$ .

DRAM Voltage (DRAM电压)

使用此项为DRAM 电压选择。可选数值为[Auto], [Ultra High], [High], [Norma1],和[Low]。默认值是 [Auto]。

#### 3.3 ACPI Configuration (ACPI电源管理设置)

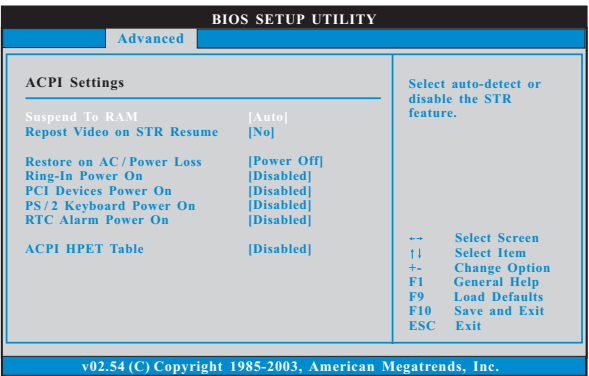

Suspend to RAM (挂起到内存)

使用此项选择是否自动探测或者关闭"挂起到内存"的功能。选择 [Auto](自动)将打开此功能, 这需要操作系统的支持。如果选择 [Disabled](不可用). 那麽 "Repost Video on STR Resume"(显示 器休眠唤醒) 功能会被隐藏.

Repost Video on STR Resume (显示器休眠唤醒)

此功能允许您在显示器休眠后唤醒恢复到桌面。

Restore on AC/Power Loss (交流电断电恢复)

使用此项设置交流电意外断电之后的电源状态。如果选择「Power Off](关闭电源), 当电力恢复供应时, 交流电保持关机状态。如果 选择 [Power 0n] (打开电源), 当电力恢复供应时, 交流电重新启用 并日系统开始启动。

- Ring-In Power On (来电铃声开机) 使用此项打开或者关闭来电铃声信号开启软关机模式的系统。
- PCI Devices Power On (PCI 设备开机)

使用此项打开或者关闭PCI 设备开启软关机模式的系统。

PS/2 Keyboard Power On (PS/2 键盘开机)

使用此项打开或者关闭 PS / 2 键盘开启软关机模式的系统。

RTC Alarm Power On (定时开机)

使用此项打开或者关闭定时(RTC, Real Time Clock)开机。

ACPI HPET Table (ACPI 高精度事件定时器列表) 使用此项打开或者关闭ACPI 高精度事件定时器列表。默认值为 「Disab1ed]。若您计画让此主板通过 Windows Vista™标徽认证,请

将此项设为[Enabled]。

### 3.4 IDE Configuration (IDE 设置)

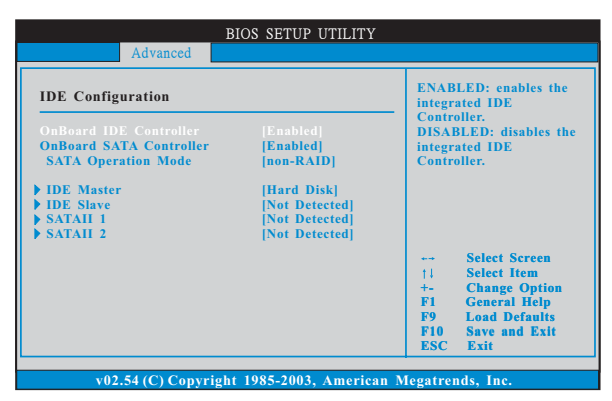

OnBoard IDE Controller (板载 IDE 控制器) 此项允许您打开或关闭"板载 IDE 控制器"功能。 OnBoard SATA Controller (板载SATA 控制器) 此项允许您打开或关闭"板载SATA控制器"功能。

- SATA Operation Mode (SATA 操作模式) 使用此项调节 SATA 操作模式。这个选项默认的参数是 [non-RAID]。 若你希望在 SATA/SATAII 硬碟上启动 RAID 功能, 请选择 [RAID]。
	- \* 如果您选择 [RAID] 模式, SATA/SATAII 硬盘将无法使用,除非您完成在 NVIDIA BIOS/Windows RAID 应用程序下配置 RAID 功能。
- IDE Device Configuration (IDE 驱动器设置) 您可以设定指定的驱动器的 IDE 配置。在下面的说明里, 我们将以 "IDE Master" (IDE 主盘) 作为例子, 同样可以应用于"IDE Slave" (IDE 从盘)。

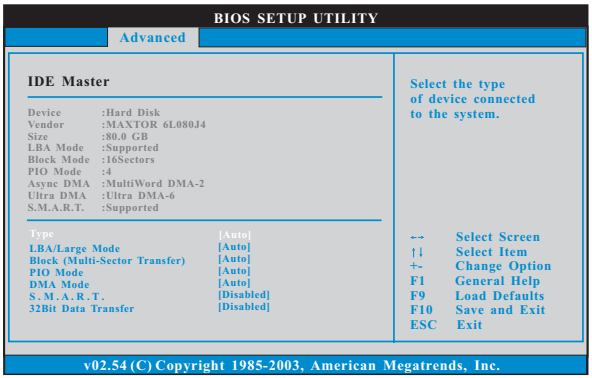

TYPE (类型)

使用这个选项设定您所指定的 IDE 驱动器的类型。设定值有: [Not Installed], [Auto], [CD/DVD]和[ARMD]。

[Not Installed] (未安装)

洗择 [Not Installed] 中止 IDE 驱动器的使用。

[Auto] (自动)

洗择 [Auto] 自动检测硬盘驱动器。

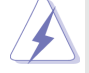

进入 BIOS 选择硬盘信息之后, 使用磁盘工具, 例如 FDISK, 分区格 式化新的 IDE 硬盘驱动器。您要在硬盘上写或读数据, 这是必须做的。 确保第一 IDE 硬盘驱动器的设置分区是激活的。

 $[CD/DVD]$ 

此项使用 IDE CD/DVD 光驱。

[ARMD]

此项使用 IDE ARMD (ATAPI Removable Media Device, 抽取式多 媒体驱动器), 例如 MO。

LBA/Large Mode (LBA/Large 模式)

在 DOS 和 Windows 下, 使用此项选择 LBA/Large 模式支持大于 512MB 的硬盘; 对于 Netware 和 UNIX 用户, 选择 [Disab1ed] 关闭 LBA/Large 模式。

- Block (Multi-Sector Transfer)(区块, 多扇区传输) 此项默认值是[Auto]。如果这个功能被激活, 它将通过在每个传输 周期读或写更多数据来提高硬盘的性能。
- PIO Mode (PIO 模式) 使用此项设定 P I O 模式, 通过最优化硬盘速度提高硬盘性能。
- DMA Mode (DMA 模式) DMA 功能允许改良与之兼容的 IDE 驱动器的传输速率和数据完整性。

S.M.A.R.T. (自我监视、分析和报告技术) 使用此项打开或者关闭S.M.A.R.T. (Self-Monitoring, Analysis, and Reporting Technology) 功能。设定值有: [Disabled], [Auto].  $[End]_0$ 

32Bit Data Transfer (32 位数据传输) 使用此项打开 32 位存取最大化 IDE 硬盘数据传输速率。

## 3.5 PCIPnP Configuration (PCI 即插即用设置)

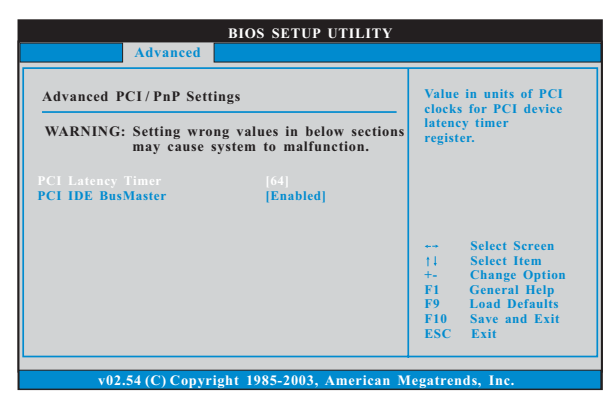

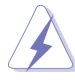

此部分参数设置错误可能会导致系统故障。

- PCI Latency Timer (PCI 延迟计时器) 默认值是32。推荐保留默认值, 除非安装的 PCI 扩充卡规格需要其 他的设置。
- PCI IDE BusMaster (PCI IDE 总线控制) 使用此项打开或者关闭 PCI IDE 总线控制功能。

3.6 Floppy Configuration (软驱设置) 在这个选项里, 您可以设置软驱的类型。

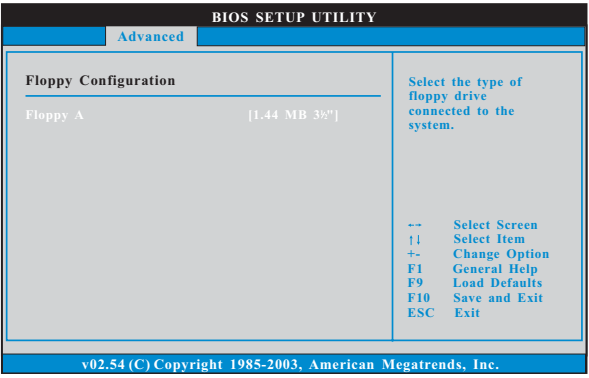

#### 3.7 Super IO Configuration (高级输入输出设置)

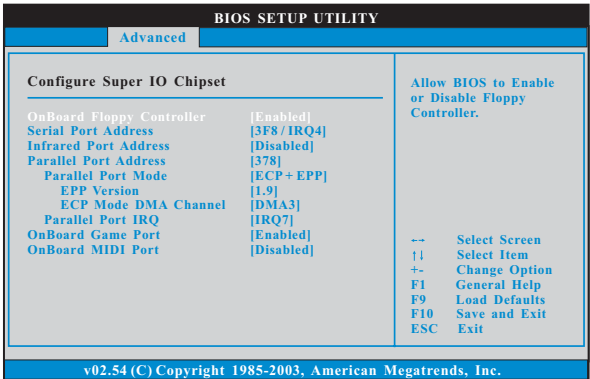

OnBoard Floppy Controller (板载软驱控制器) 使用此项打开或者关闭软驱控制器。

Serial Port Address (串行端口地址) 使用此项设置板载串行端口的地址或者关闭它。 设定值有: [Disabled], [3F8 / IRQ4], [2F8 / IRQ3],  $[3E8 / IRQ4], [2E8 / IRQ3],$ 

Infrared Port Address (红外线端口地址) 使用此项设置板载红外线端口的地址或者关闭它。 设定值有: [Disabled], [2F8 / IRQ3]和[2E8 / IRQ3]。

Parallel Port Address (并行端口地址)

使用此项设置板载并行端口的地址或者关闭它。

设定值有: [Disabled], [378]和[278]。

Parallel Port Mode (并行端口模式) 使用此项设置并行端口的运行模式。默认值是「ECP+EPP]。如果 这个选项设定为 [ECP+EPP], 它将在以下项目 (EPP Version) 显 示EPP的版本。设定值有: [Norma1], [Bi-Directiona1]和  $[ECP+EPP]$ .

EPP Version (EPP版本)

使用此项设置 EPP 的版本。设定值有: [1.9] 和[1.7]。

ECP Mode DMA Channe1 (ECP 模式 DMA 通道)

使用此项设置 ECP 模式 DMA 通道。设定值有: [DMA0], [DMA1] 和[DMA3]。

Parallel Port IRQ (并行端口中断请求)

使用此项设置并行端口的中断请求。设定值有: [IRQ5]和  $[IRQ7]$ 

```
OnBoard Game Port (板载 Game 端口)
  选择打开或者关闭 Game 端口。
OnBoard MIDI Port (板载MIDI 端口)
  选择 M I D I 端口的地址或者关闭 M I D I 端口。预设选项包括:
  [Disabled], [300], [330].
```
3.8 USB Configuration (USB设置)

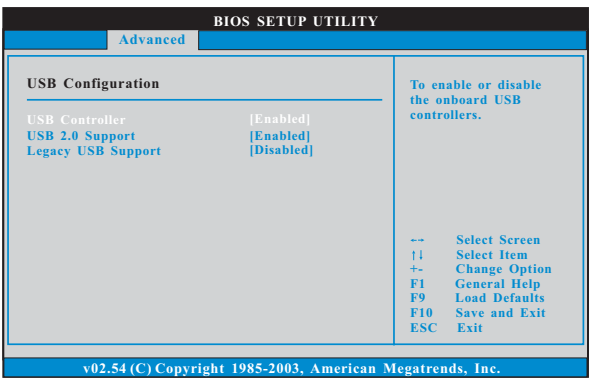

USB Controller (USB 控制器)

使用此项打开或者关闭 USB 控制器的应用。

USB 2.0 Support (USB 2.0支持)

使用此项打开或者关闭 USB 2.0 支持。

Legacy USB Support (旧版USB 支持)

使用此项打开或者关闭支持模拟旧版(DOS)输入 / 输出设备, 例如滑 鼠、键盘……等。或者您可以选择「Autol(自动),系统将会开始自 动检测; 如果 USB 设备没有连接, "Auto"选项将不能支持旧版 USB.

4. Hardware Health Event Monitoring Screen (硬件状态监视界面)

在此项里, 它允许您监视系统的硬件状态, 包括一些参数, 如CPU 温 度, 主板温度, CPU 风扇速度, 机箱风扇速度, 以及临界电压等等。

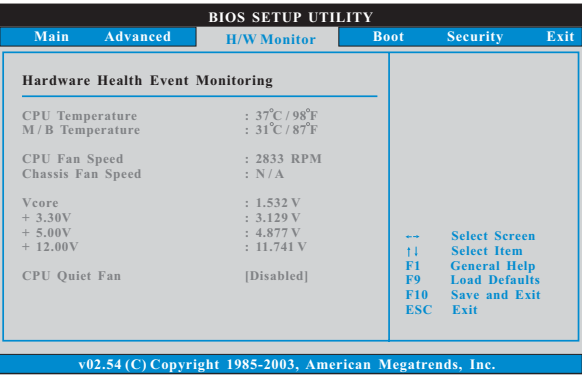

CPU Quiet Fan (CPU静音风扇) 本项允许您决定CPU 风扇的温度。设置洗项有「Disab1ed] 和 [Enab1ed]。默认值为[Disab1ed]。您仅能在安装 4-pin CPU 风扇时 开启此项功能。

5. Boot Screen (启动界面)

在此项里, 它会显示系统里可用的驱动器, 供您配置启动项和启动优先 次序。

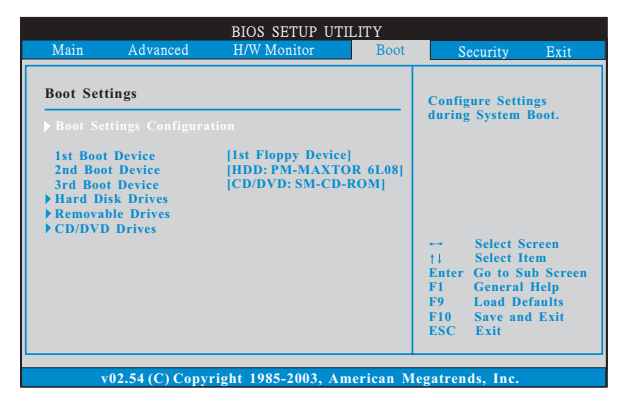

### 5.1 Boot Settings Configuration (启动项设置)

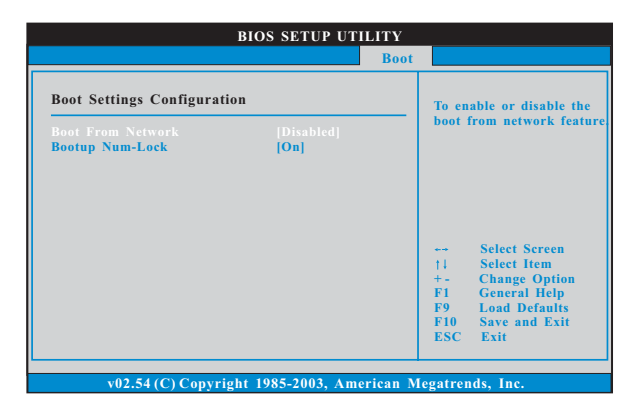

Boot From Network (网路启动)

使用此项打开或者关闭网路启动功能。 Boot Up Num-Lock (启动后的数字锁定键状态)

如果此项设置为[0n](打开), 它将在系统启动后自动激活数字锁定 键 (Numeric Lock) 功能。

6. Security Screen (安全界面)

在此项里, 您可以设置或者改变系统管理员 / 用户口令。您也可以清除 用户口令。

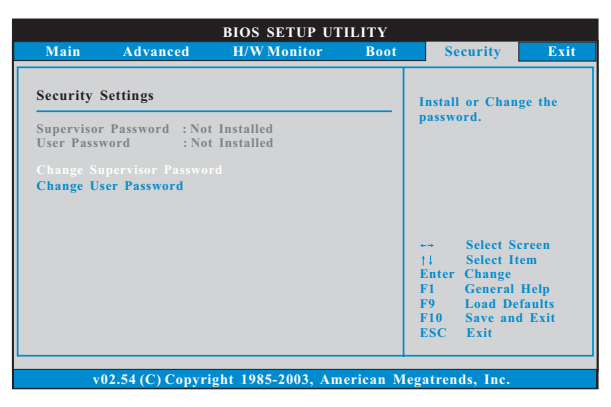

7. Exit Screen ( : 识出界面)

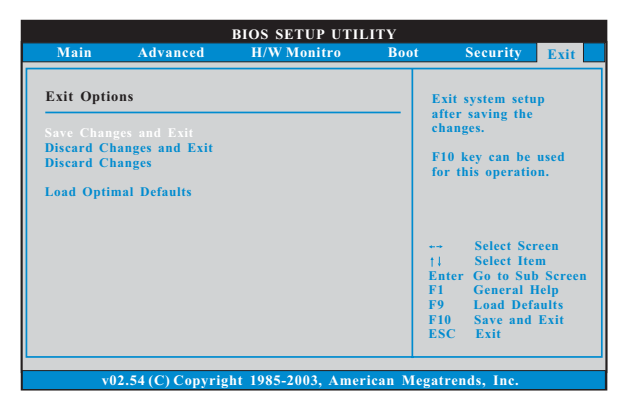

- Save Changes and Exit (保存更改并退出) 当您选择此项, 它将弹出以下信息: "Save configuration changes and exit setup?"(保存配置更改并退出设置吗?)洗择[OK]保存 更改并退出BIOS 设置程序。
- Discard Changes and Exit (放弃更改并退出) 当您选择此项, 它将弹出以下信息: "Discard changes and exit setup?"(放弃更改并退出设置吗?)洗择[OK]退出BIOS 设置程序, 不保存仟何更改。
- Discard Changes (放弃更改) 当您选择此项, 它将弹出以下信息: "Discard changes?" (放弃更 改吗?) 选择 [OK] 放弃所有更改。
- Load Optimal Defaults (载入最佳缺省值) 当您洗择此项, 它将弹出以下信息: "Load optimal defaults?" (载入最佳缺省值吗?) 洗择 [OK] 载入所有设置的默认值。

## APPENDIX (附录):

## AMD's Cool 'n' Quiet<sup>TM</sup> Technology (AMD Coo1 'n' Quiet™ 冷静技术)

为了节省电力, 强烈推荐在 Windows 操作系统下激活 AMD Coo1 'n' Quiet™ 冷静技术。使用此特性时, 请首先确保已经从支持光盘里安装了"AMD Processor Driver" (AMD 处理器的驱动程序)。

如果您使用 Windows 2000/XP 操作系统, 请依照下面的用法说明启动 AMD Coo1 'n' Quiet™ 冷静技术:

- 1. 在 Windows 2000/XP 操作系统, 点击开始按钮。选择设置里的控 制面板。
- 2. Switch to Classic View (切换到传统视图)。(仅适用於 Win $dows XP)$
- 3. 在控制面板里双击 Display (显示) 图标, 然後选择屏幕保护程 序标签。
- 4. 点击"Power ..."(电源) 按钮。将会出现下面的对话框。
- 5. 从电源使用方案下拉框里, 选择 Minimal Power Management (最 少电源管理)。
- 6. 点击 OK 应用设置。